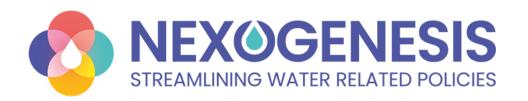

# NEPAT decision support tool of NEXOGENESIS project

7th February 2024 in Riga, Latvia

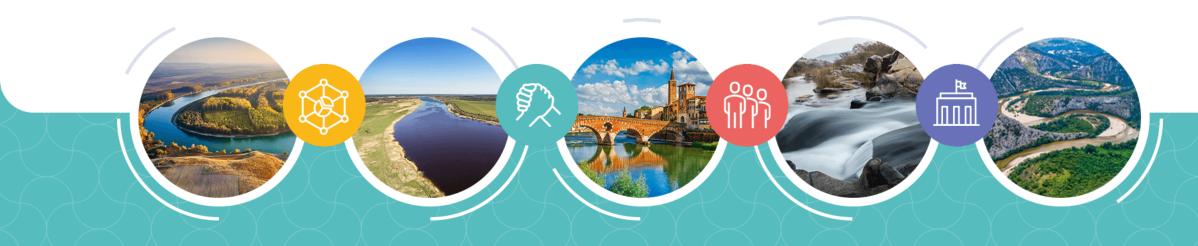

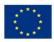

## **NEPAT** decision support tool

## **Agenda**

**Objectives of the NEPAT (NEXOGENESIS Policy Assessment Tool)** 

**Mock-ups Presentation** 

**NEPAT Demonstration** 

**Interactive Q&A Session** 

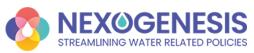

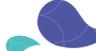

## **Objectives of the NEPAT**

## What is the NEPAT? It is a platform designed to offer an interactive space that will...

- Act as an instrument to evaluate policy impacts within the WEFE sectors across different climate and socioeconomic futures.
- Empower the user with advanced Al-driven tools for intelligent and informed policy decision-making, achieve multiple objectives within the WEFE sectors.
- Initiate and facilitate stakeholder dialogue about WEFE nexus interlinkages and policies.

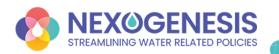

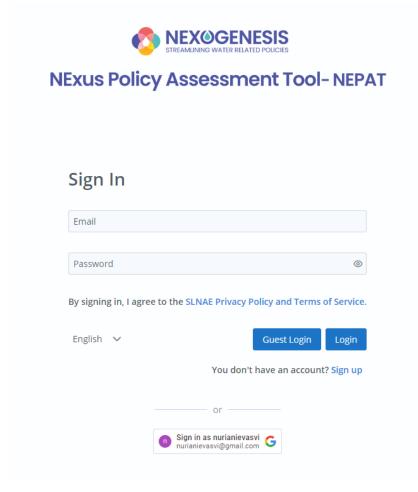

Visual prototype showcasing the anticipated design, user interface, and functionality of the NEPAT

### Mock-up:

- Simulates design
- Demonstrates UI
- Preview functionality

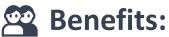

- Get feedback
- Align with expectations
- Refine user needs

The data appearing in the mock-ups is not real.

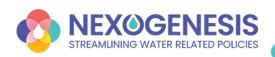

## First Step: Configure a Nexus simulation

- Case Study selection: Select a specific CS for future modeling from the 5 CSs within the project.
- Reference Scenario selection: Select a specific reference scenario for the simulation from a combination of various climate change and socioeconomic scenarios.
- Case Study goals: Aligned with the specifics of the CS, goals are established according to directives and legislation.
  - +Advanced users will have the option to customize their goals

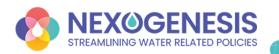

## First Step: Configure a Nexus simulation

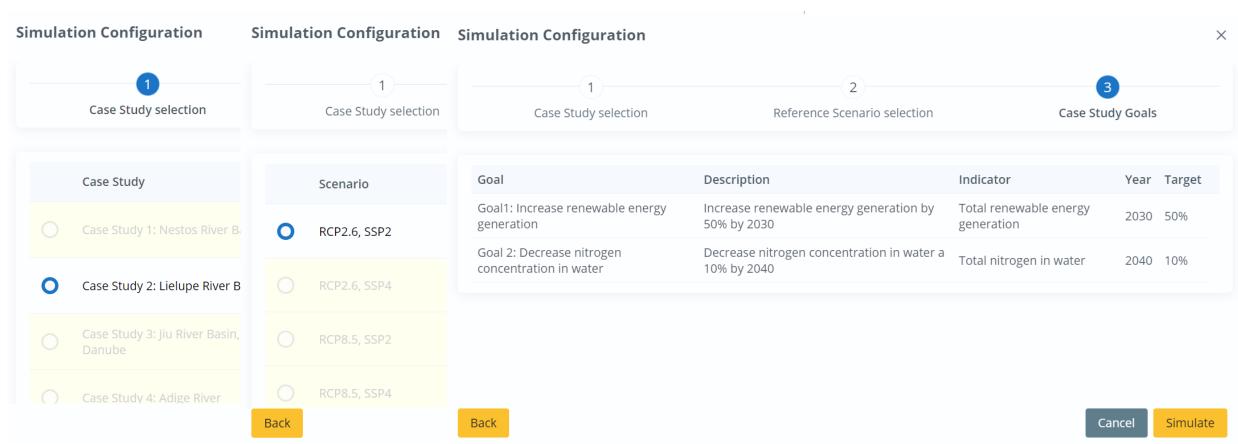

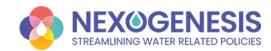

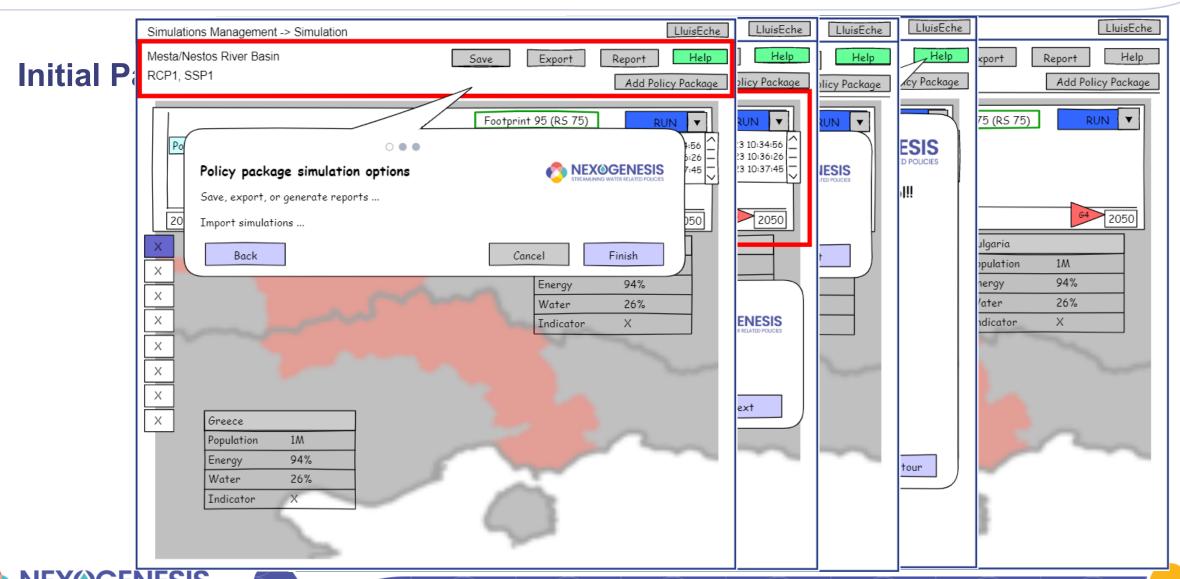

## Second Step: Configure a policy package

- A policy package is a combination of policy instruments that the user chooses to explore in the tool.
- Users will have the capability to configure and apply policies in the defined simulation to visualize and understand their implications and relationships in the nexus sectors.

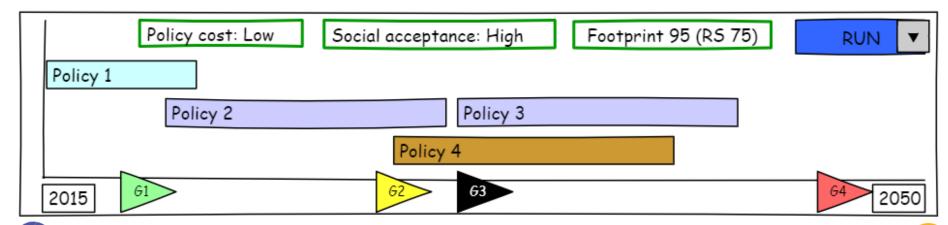

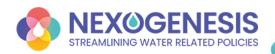

Policies ?

## Configure a po

Each policy is **indiv** with its set of param

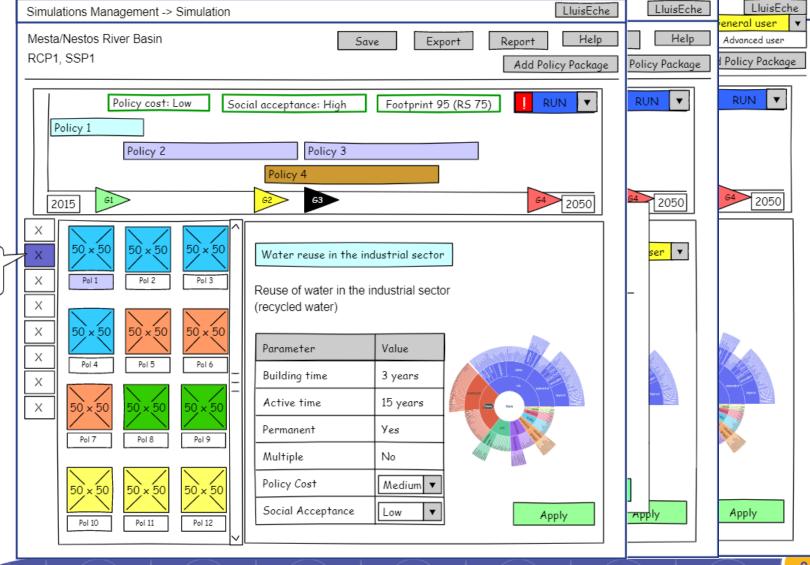

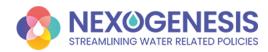

#### Visualize results

#### → Goals Achievement

- What do the colors of the flags signify? How close are we to the objectives compared to the reference scenario?
- Green: objective achieved
- Yellow: 50% 100% objective achieved with respect to the
- Red: 0% 50% objective achieved with respect to the reference scenario
- Black: Less than 0% objective achieved with respect to the reference scenario

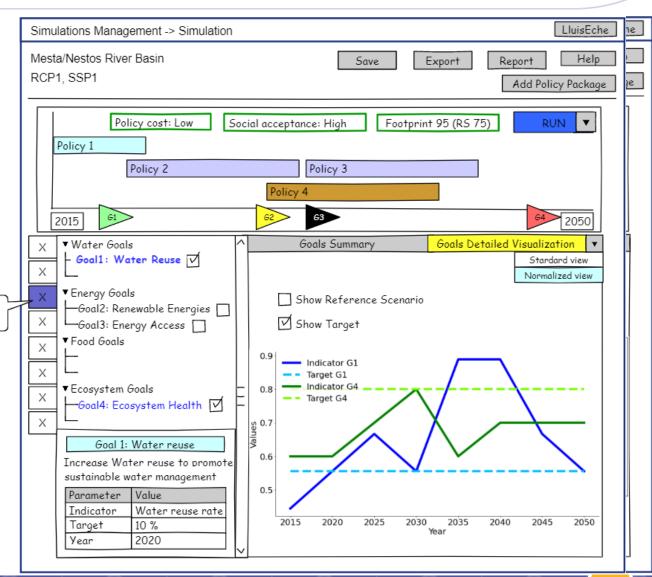

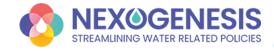

#### **Visualize results**

#### **→WEFE Nexus Footprint**

Composite indicator integrating water, energy, food, and ecosystem-related indicators to promote sustainable, fair, and efficient use of essential resources and address environmental considerations.

Nexus Footprint ?

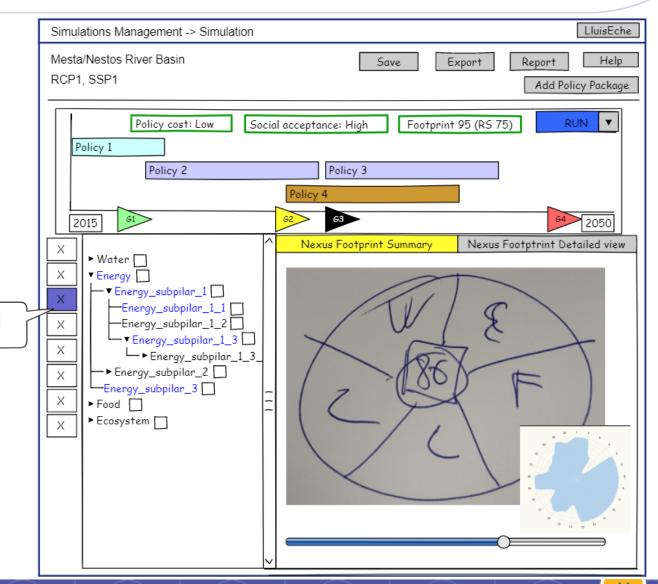

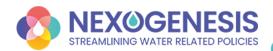

#### Visualize results

#### **→**Conceptual maps

Visual representations to illustrate interrelationships between biophysical and socio-economic variables within the broader context of the WEFE nexus.

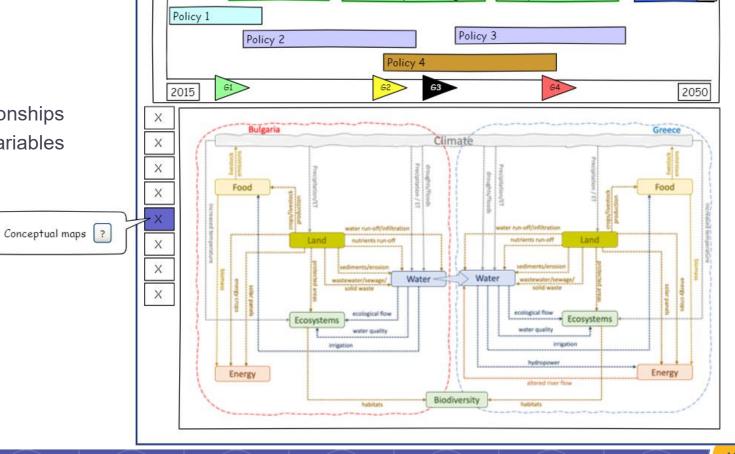

Social acceptance: High

Save

Export

Footprint 95 (RS 75)

Simulations Management -> Simulation

Policy cost: Low

Mesta/Nestos River Basin

RCP1, SSP1

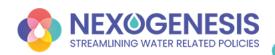

LluisEche

Help

.

Add Policy Package

RUN

Report

#### Visualize results

**→**Detailed view

• Visualize the changes in various variables within the policy package over time.

Detailed view ?

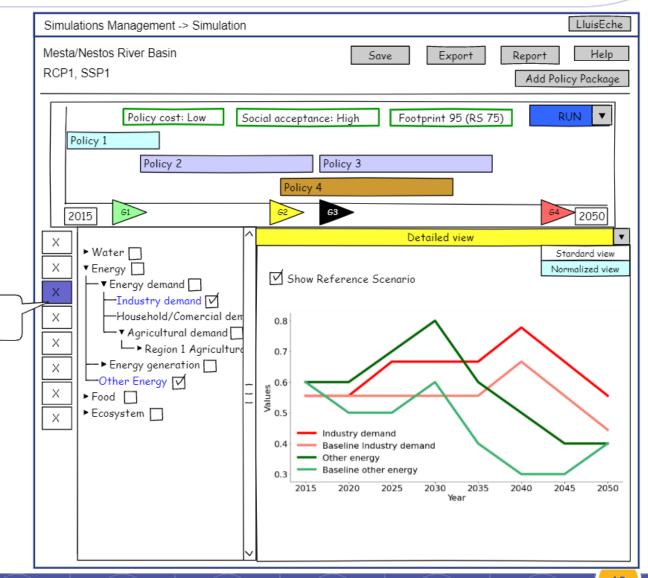

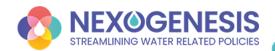

#### Visualize results

#### **→**Comparison view

- Within a CS: comparing goal achievement, nexus footprint, and detailed perspectives across different policy packages.
- Across various CSs: comparing the nexus footprint between different policy packages.

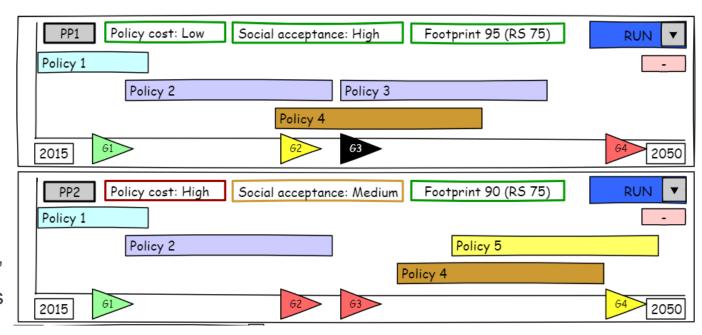

#### Various possibilities

Same CS and reference scenario Same CS, but different reference scenario Different CS, based on Nexus Footprint Index

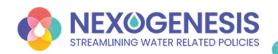

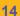

#### Visualize results

#### **→**Decision Support System

Policy package advice to the users...

- ... towards the accomplishment of CS goals and targets
- Which policy should be added to meet all goals?
- Single or multiple policies?
- Default or custom goals?
- Which policies achieve goals in a particular sector?
- Consider only policies from that sector?

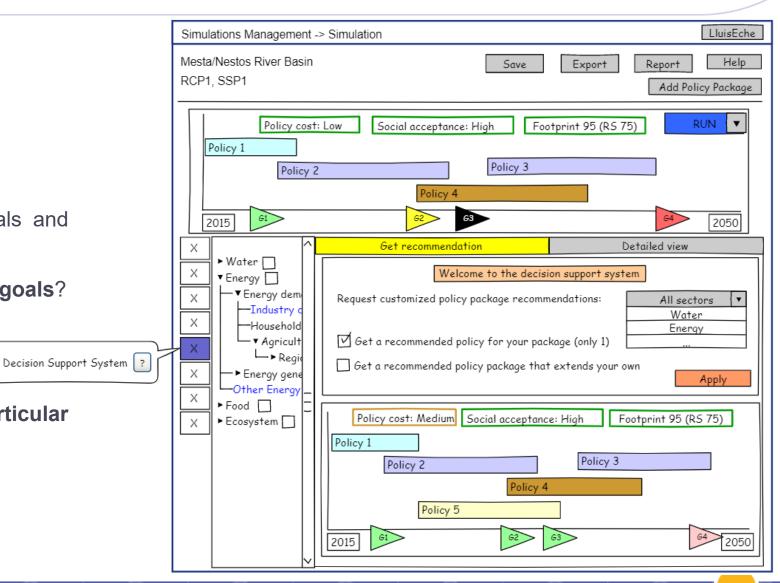

#### Report

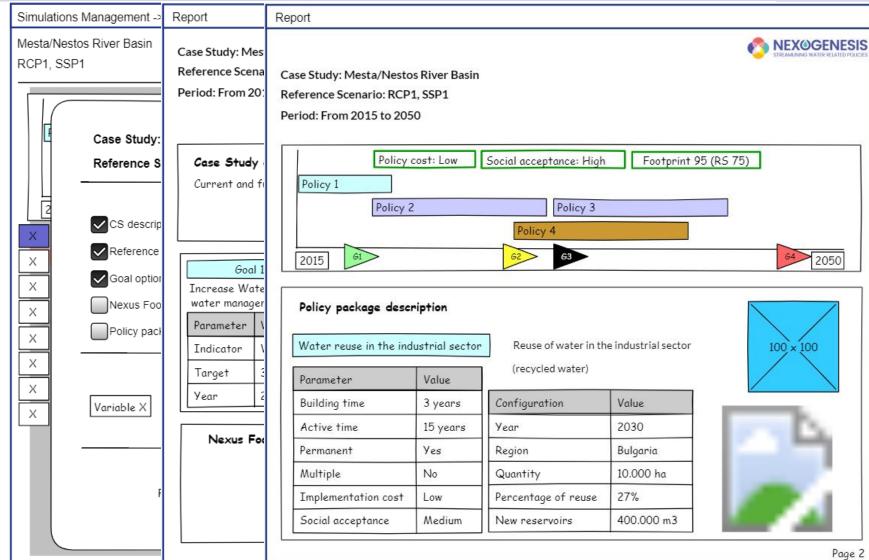

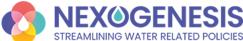

#### **NEPAT Demonstration**

## https://nepat-dev.nexogenesis.eu

- The tool is currently under development, and we provide a preliminary demo showcasing some functionalities.
- Please note that several features are still in the implementation phase.
- Only three policies produce results (not real policies).
- Only two goals are configured (not real goals).

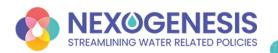

## **Interactive Q&A Session**

## Instructions

Go to

www.menti.com

Enter the code

7354 8596

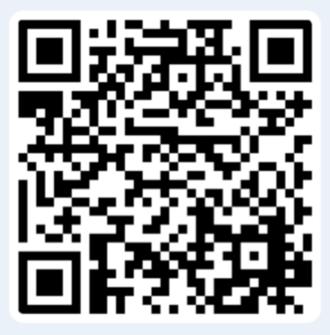

Or use QR code

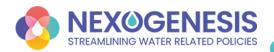

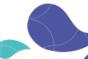